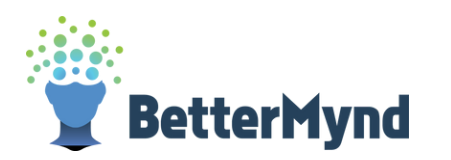

 $\begin{picture}(120,140)(-20,0) \put(0,0){\line(1,0){15}} \put(15,0){\line(1,0){15}} \put(15,0){\line(1,0){15}} \put(15,0){\line(1,0){15}} \put(15,0){\line(1,0){15}} \put(15,0){\line(1,0){15}} \put(15,0){\line(1,0){15}} \put(15,0){\line(1,0){15}} \put(15,0){\line(1,0){15}} \put(15,0){\line(1,0){15}} \put(15,0){\line(1,0){15}} \put(1$ 

**FORD** 

## How to Register for BetterMynd **In less than 5-Minutes**

**Visit <www.bettermynd.com> and click "Register" in the upper right Visit www.bettermynd.com<br>and click "Register" in the upper right<br>hand corner.** 

Be sure to use your campus email address. Check your email to verify it.

## **You now have a BetterMynd account! Read the terms and conditions.**

Then fill out a few brief questions about yourself.

## **Take a brief intake survey.**

This allows BetterMynd to help match you with the best counselors and resources for your specific needs.

## **dashboard. View counselors and You now have access to your student<br>dashboard. View counselors and<br>schedule your first session.**

This is also where you'll attend your teletherapy sessions. You can also browse upcoming wellbeing workshops and reserve your spot.

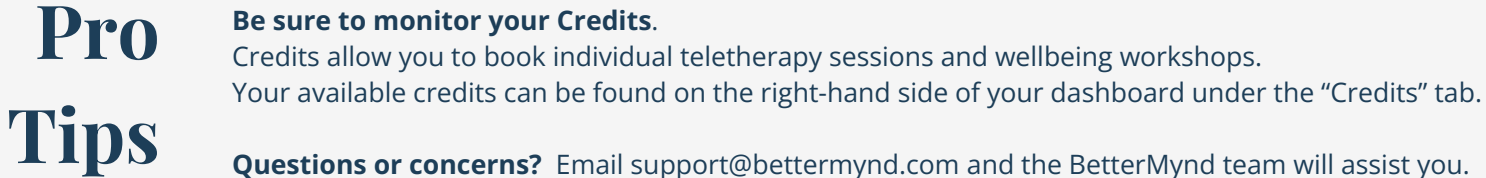

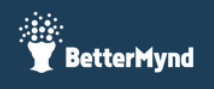

03